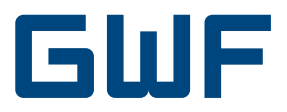

# Montage- und Bedienungsanleitung Optionskarte LonWorks CF-800 Rechenwerk

## **1. Lieferumfang**

- LonWorks Optionskarte
- Montage- und Bedienungsanleitung
- Applikations-Dateien auf Anfrage oder unter: http://www.allmess.de/index.php?id=222

# **2. Allgemeines**

Die LonWorks Optionskarte stellt ein Interface zwischen dem Wärmezähler und einem LonWorks Twisted-pair Netzwerk dar. Die Optionskarte benötigt unabhängig vom Wärmezähler zusätzlich eine Versorgungsspannung von 24V AC/DC.

# **3. Network Interface**

Prozessor: Neuron<sup>®</sup> Chip FT3120 Transceiver: TP/FT-10 Spannungsversorgung: 24 V AC/AC Leistungsaufnahme: 1 VA

# **4. Anwendungsdateien**

(auf Anfrage oder unter http://www.allmess.de/index.php?id=222)

CF\_800.APB WARNUNG: nur zu verwenden für CF-800 LonWorks Optionskarte Version 1.0.0 CF\_800.NXE CF\_800.XIF

# **5. Liste der Netzwerk-Variablen**

### **5.1 Eingangs-Variablen**

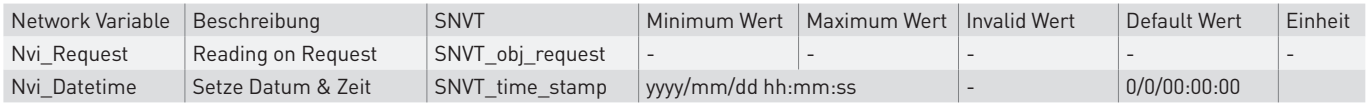

### **5.2 Konfigurations Netzwerk-Variable**

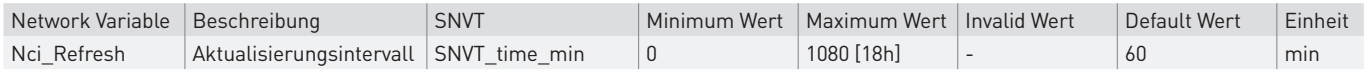

Der Datenbereich von Nci\_Refresh beträgt 1 bis 1080 Minuten. Bei Nci\_Refresh = 0 ist der Datenaustausch zum Wärmezähler unterbrochen.

#### **5.3. Ausgangs-Variablen**

Diese Werte stehen entsprechend dem durch die Nci\_Refresh Variable definierten Aktualisierungsintervall zur Verfügung.

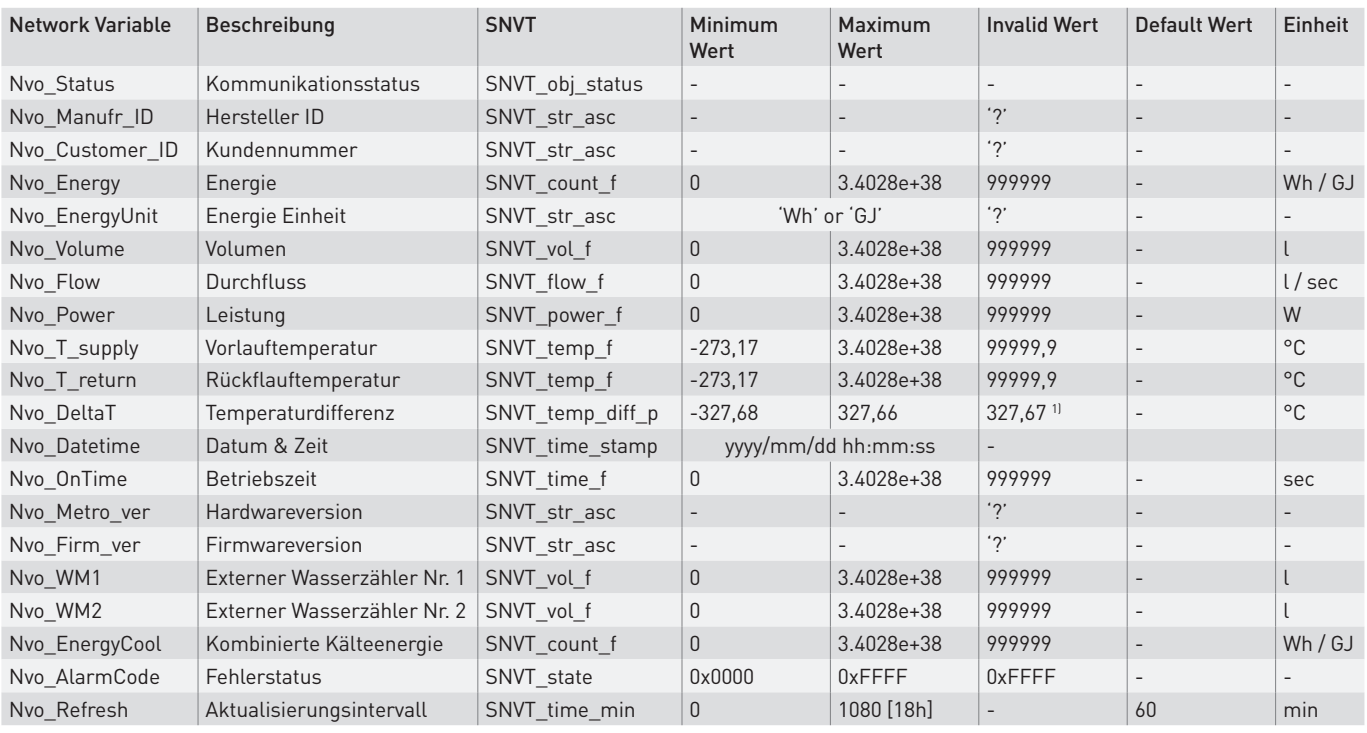

<sup>1)</sup> Ungültiger Wert gemäss LonMark SNVT Master List [Ver. 13 Rev. 00]

### **6. Montage der Optionskarte**

#### **6.1. Einbau der Optionskarte**

Die CF-800 LonWorks Optionskarte wird im zweiten Optionskarten-Slot unterhalb des Metrologieblocks auf der Leiterplatte des Gehäuseunterteils montiert.

#### 6.1.1. Öffnen des CF-800 Rechenwerks

#### Sicherheitshinweis

Heizwassernetze und Netzspannungsversorgungen werden bei hohen Temperaturen, hohen Drücken bzw. hohen Spannungen betrieben, die bei fehlerhaftem Umgang schwere körperliche Verletzungen verursachen können.

Deshalb dürfen die Messgeräte und Zubehör nur von qualifiziertem und geschultem Personal installiert werden.

Rohrleitungen müssen geerdet sein.

Netzspannung muss vor dem Öffnen des Rechenwerkes abgeschaltet werden.

Vermeiden Sie unbedingt den Kontakt der Elektronik mit Wasser. Nach dem Wiedereinschalten muss ein Funktionstest durchgeführt werden.

Vor dem Öffnen der Abdeckung ist sicherzustellen, dass das Rechenwerk von der Netzspannungsversorgung getrennt ist!

Um die Abdeckung der Anschlussklemmen zu entfernen, müssen zunächst die beiden Benutzerplomben gebrochen und die darunter liegenden Schrauben gelöst werden. Die Abdeckung kann dann abgenommen oder ersetzt werden.

Um den Gehäusedeckel öffnen zu können, muss zuvor die Abdeckung der Anschlussklemmen abgenommen werden.

Eine dritte Benutzerplombe befindet sich über der Zentralschraube des Gehäusedeckels. Sind Plombe und Schraube entfernt, kann der Deckel aufgeklappt werden. Ist der Deckel mehr als 90° geöffnet, kann er aus dem Scharnier herausgehebelt werden.

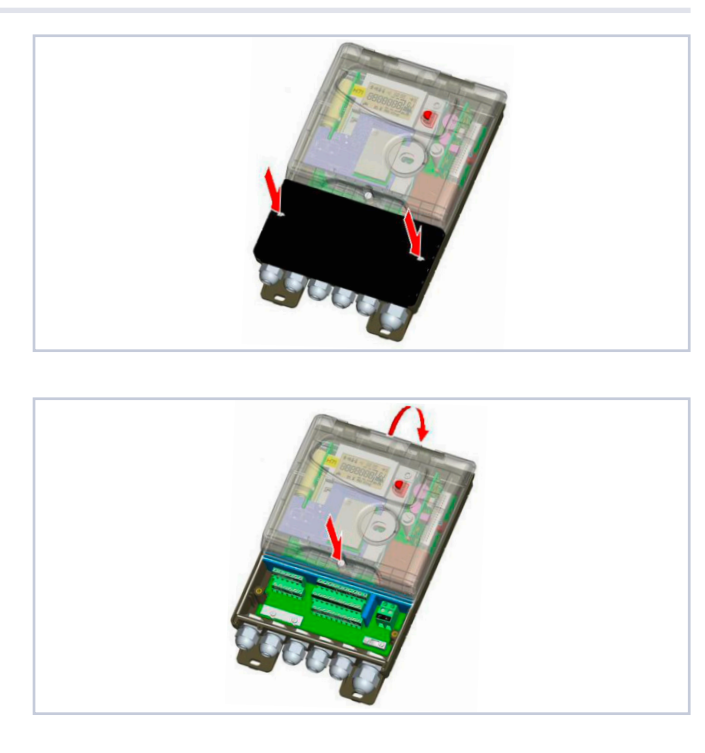

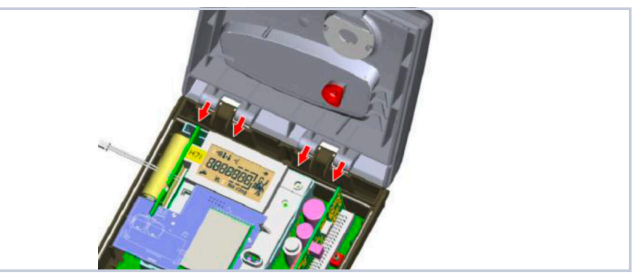

#### 6.1.2. Ausbau der metrologischen Einheit

Die LonWorks Optionskarte wird im zweiten Optionskarten-Slot unterhalb des Metrologieblocks auf der Leiterplatte des Gehäuseunterteils gesteckt.

Um an diesen Slot zu gelangen, ist der Metrologieblock vom Gehäuseunterteil zu trennen.

Ziehen Sie den Metrologieblock einschließlich der Backup-Batterie grade nach oben aus dem Gehäuseunterteil.

Vermeiden Sie jegliche Scherbewegung und jegliches Verkanten, um die Steckverbindung nicht zu beschädigen.

### 6.1.3. Stecken der LonWorks Optionskarte

Die LonWorks Optionskarte ist mit einem Aufkleber versehen mit wichtigen Informationen zu:

- Optionskarten-Typ, Software- und Seriennummer
- Neuron ID
- Neuron Chip Version
- Produktionsdatum

Entfernen Sie den Aufkleber und platzieren Sie den Sticker auf einer gut sichtbaren Stelle des Rechenwerkes z.B. auf der dafür vorgesehenen glatten Fläche der Anschlussklemmen-Abdeckung.

Platzieren Sie die LonWorks Optionskarte vorsichtig über die drei verschiedenen Pin-Steckverbinder des Gehäuseunterteils. Vermeiden Sie jegliches Verbiegen der Pins.

Drücken Sie die Optionskarte in die Pin-Slots bis diese flach auf dem Gehäuseunterteil aufliegt.

#### 6.1.4. Einbau der metrologischen Einheit

Die metrologische Einheit behutsam gerade von oben auf die Pin-Steckverbinder aufsetzen.

Als Zentrierhilfe dient die Aufnahme der Zentralschraube vom Gehäusedeckel.

Vermeiden Sie jegliches Verbiegen der Pins.

Drücken Sie den Metrologieblock in den Pin-Slot, bis dieser bündig auf dem Gehäuseunterteil aufliegt.

Schließen Sie den Gehäusedeckel und fixieren und plombieren Sie die Zentralschraube.

### **6.2. Anschlüsse und Klemmenbelegung**

Das CF-800 besitzt eine Vielzahl von Klemmen für unterschiedliche Ein- und Ausgangsoptionen.

Ein Klemmenbelegungsplan ist auf der innenseite der Abdeckung aufgedruckt.

Der Klemmenblock ist in 3 Gruppen eingeteilt:

- Für Temperaturfühler und Volumenmessteil
- Für Optionen [Inputs / Outputs]
- Für Spannungsversorgung

Das Twisted Pair LonWorks Kabel wird angeschlossen an: Ausgangsoption LonWorks Klemmen : 25  $2/1$ 

#### 6.2.1. Spannungsversorgung

Die LonWorks Optionskarte muss mit einer vom Rechenwerk unabhängigen Spannungsversorgung betrieben werden.

Die Spannungsversorgung der LonWorks Option wird angeschlossen an:

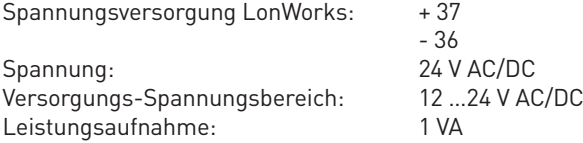

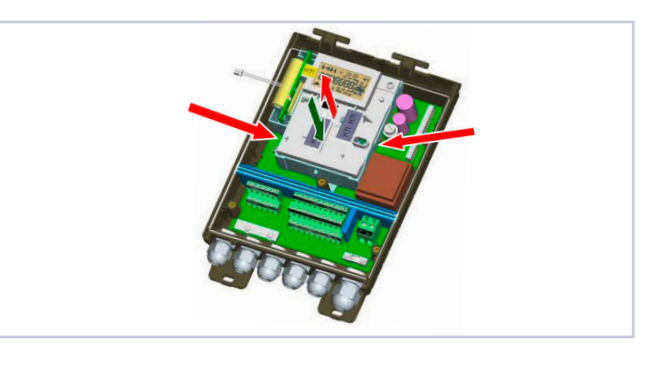

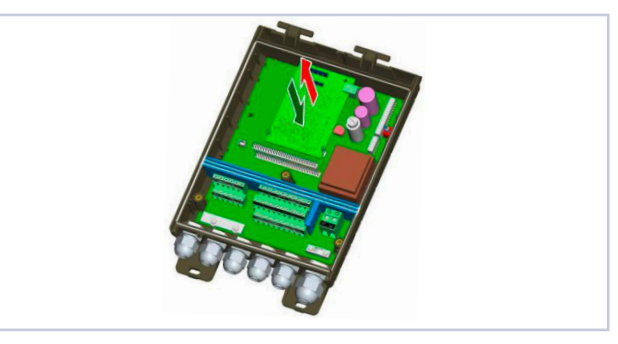

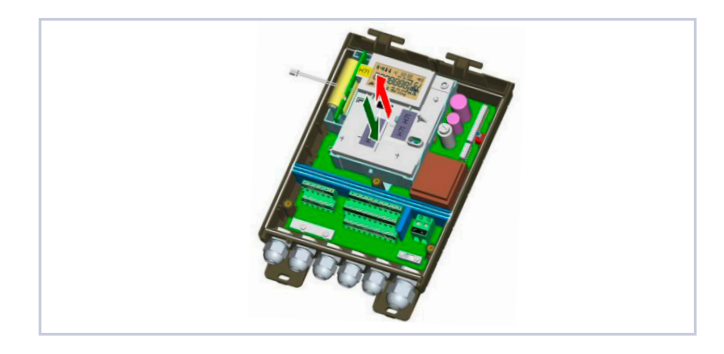

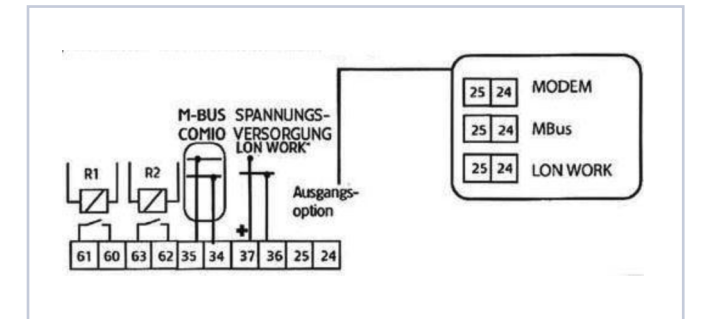

### **6.3. Schließen des Rechenwerks und Funktionsprüfung**

Schließen Sie die Abdeckung des Klemmenblocks, fixieren und plombieren Sie die Schrauben.

Stellen Sie die Haupt-Spannungsversorgung wieder her. Führen Sie eine Funktionskontrolle, insbesondere eine Prüfung der Temperatur- und Durchflussanzeige, durch.

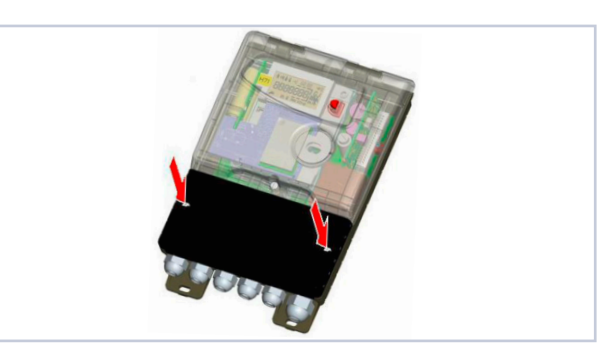

GWF MessSysteme AG Obergrundstrasse 119 6005 Luzern, Schweiz

T +41 41 319 50 50 F +41 41 310 60 87 info@gwf.ch, www.gwf.ch

. . . . . . . .

. . . . . . . . . . .

Technischer Support: T +41 41 319 52 00, support@gwf.ch . . . . . . . . . . . . . . . . . . . . 

printed in<br>switzerland